## (4) エラーリストが表示された

入力値チェックの際に問題があった場合は、エラーリストが表示されます。

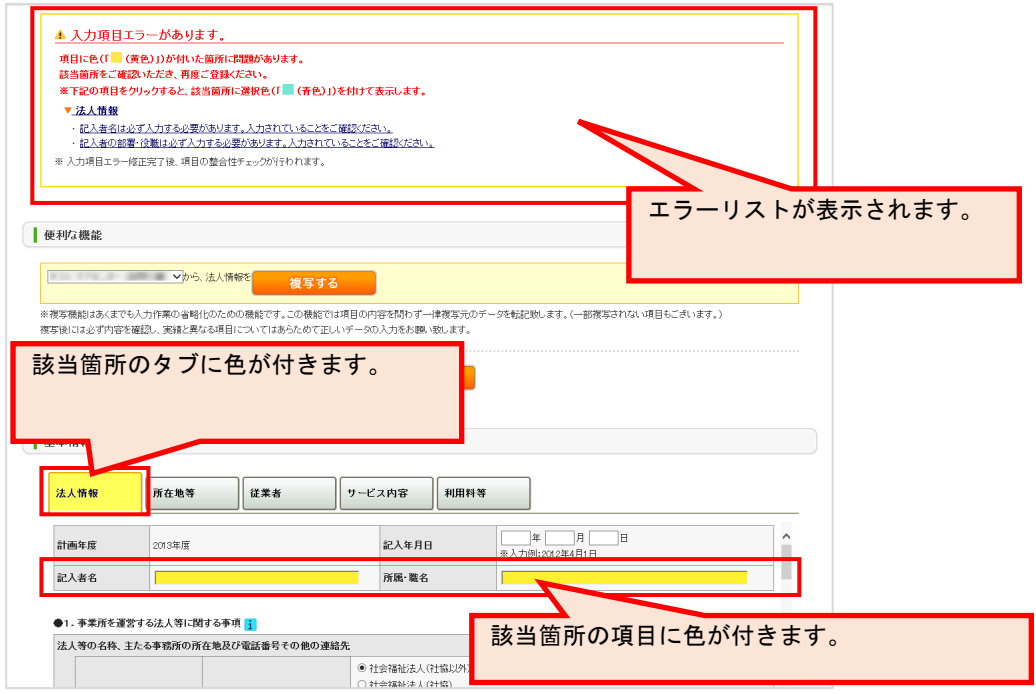

エラーリストから内容をクリックすると、該当箇所の色が青色に変化します。

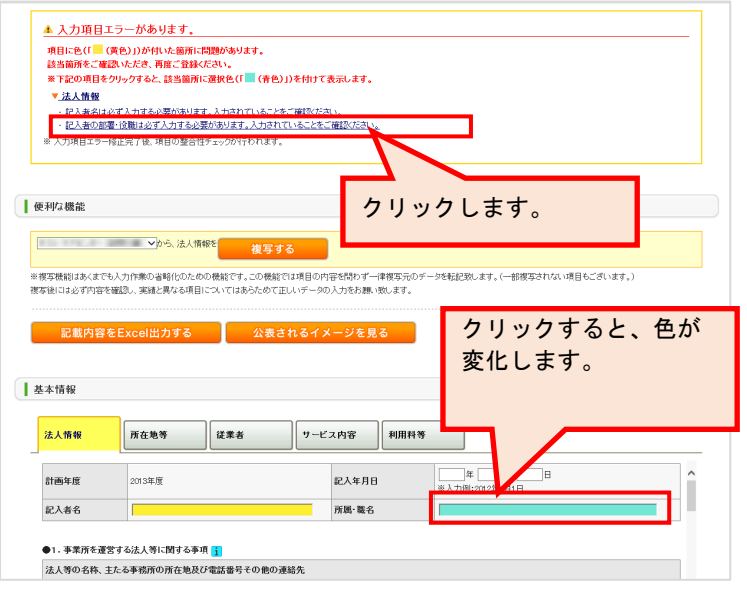

## エラー箇所を修正します。

すべて修正後、「記入した内容をチェックして登録する」ボタンをクリックします。

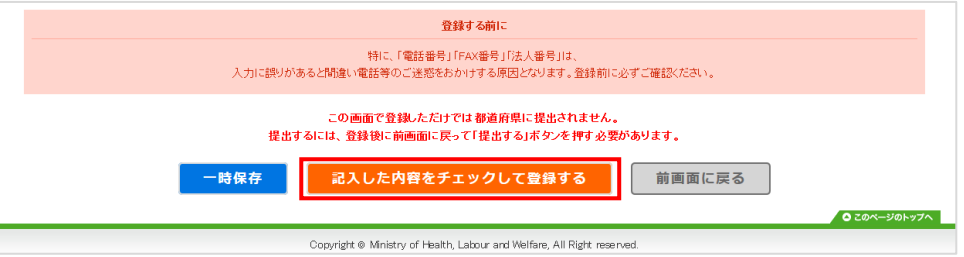

記入内容に対して入力値チェックが行われ、登録されます。

- ※ 入力値チェックの際に問題があった場合は、エラーリストが表示されますので、該当 箇所を修正した後、再び「記入した内容をチェックして登録する」ボタンをクリック してください。
	- ポップアップで「登録が完了しました。」と表示されたら登録完了です。

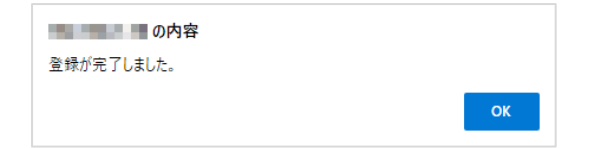